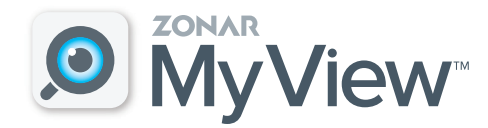

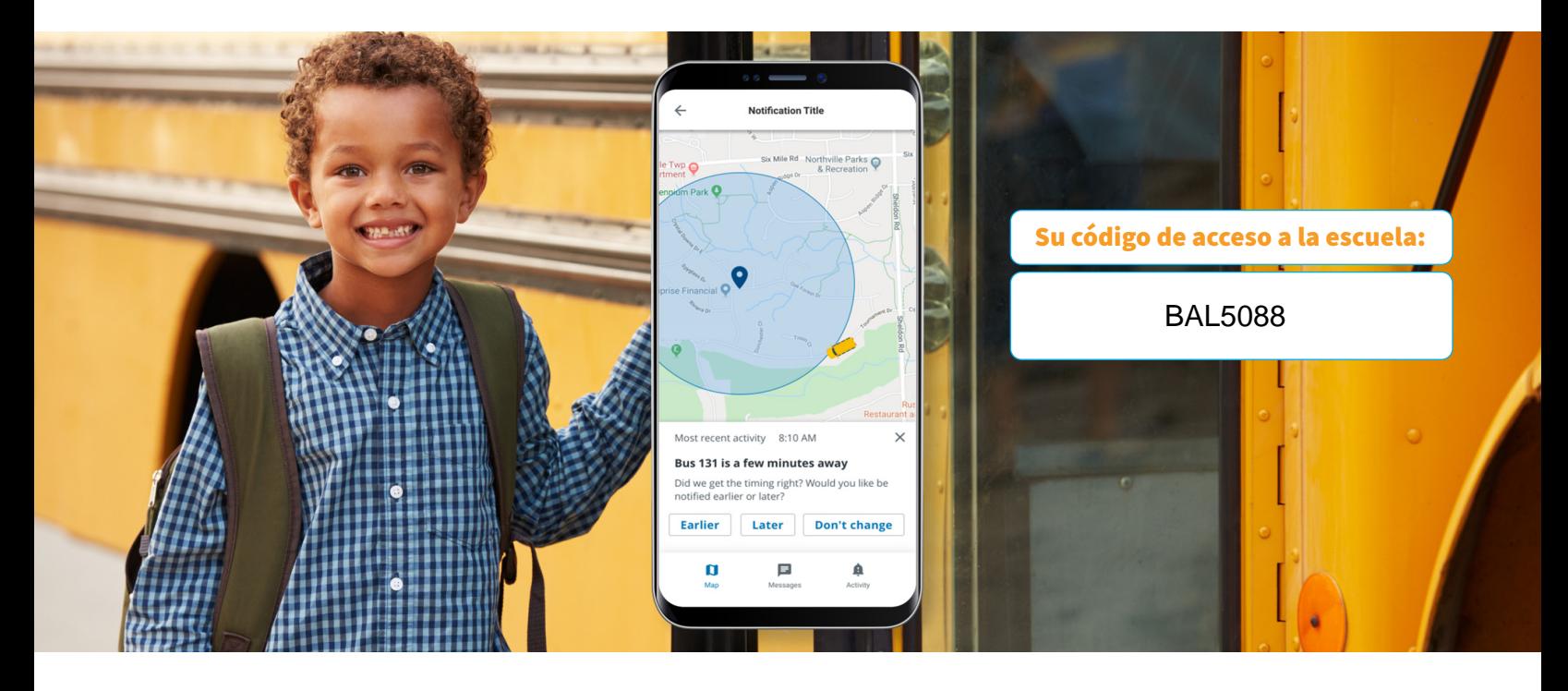

# Le da tranquilidad.

### Alivie su carga diaria.

Criar niños no es fácil. Esta aplicación móvil sencilla le permite verificar la ubicación del autobús escolar cuando quiera.

## Configuración de Zonar MyView:

- 1. Descargue la aplicación Zonar MyView desde App Store o Google Play.
- 2. Ingrese el código de acceso de la escuela que figura arriba.
- 3. En el campo de búsqueda, ingrese el número de autobús o de ruta que desee seguir. Complete este paso para todos los autobuses que sus estudiantes utilizan durante la semana.
- 4. Ingrese la identificación única de estudiante de su hijo.
- 5. Cree zonas de alerta alrededor de los puntos donde su hijo se sube y baja del autobús.

Cuando el autobús ingresa en una zona de alerta, usted recibirá una notificación por correo electrónico o mensaje de texto.

### Confíe en que su información está resguardada.

La seguridad es prioridad, especialmente cuando se trata de la información de un estudiante. En la aplicación, toda la información de los padres está bloqueada y protegida con contraseña para evitar que personas no autorizadas ingresen a la aplicación y vean la información del autobús del niño.

# Características importantes

- Acceso al localizador del autobús basado en mapas en tiempo real
- Garantía de confidencialidad en la información del estudiante y de los padres
- Creación de zonas
- personalizadas para cada parada y ubicación
- Envío de alertas por correo electrónico y mensajes de texto
- Disponible en teléfonos inteligentes y tabletas

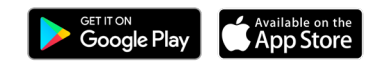

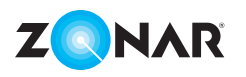

Para obtener respuestas sobre la configuración y la asistencia, envíe un correo electrónico a transportationinfo@baldwin.k12.ga.us